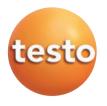

## testo 876 · Thermal imager

### **Brief instructions**

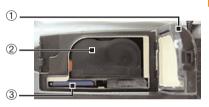

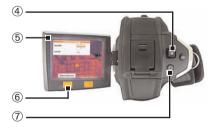

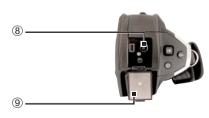

#### Commissioning

- 1 Unlock and open the battery compartment ①.
- 2 Insert Memory card in the card slot 3.
- 3 Slide the rechargeable battery into the battery slot, until it clicks into place ②.
- The thermal imager starts automatically.
- 4 Close and lock the battery compartment ①.
- 5 Unfold the display (5).
- Instrument language (Language) and temperature unit (Unit) can be set:
- 6 Move Joystick ④ up / down to select the desired option. Press [OK] ④.
- 7 Move Joystick up / down to change the setting. Press [OK].
- 8 Press [Apply] <sup>(6)</sup> function key to apply the settings.
- 9 Press [<sup>(</sup><sup>0</sup>)] ⑦ to switch off the thermal imager.
- 10 Unlock and open the interface terminal (9).
- 11 Connect mains unit (power supply) ⑧.
- 12 Completely charge battery (3 hours).
- The camera is now ready for operation.

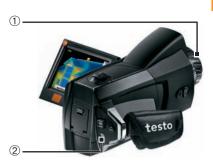

#### Switching on / off

- > Remove protection cap ① from the lens.
- ➤ Switch on: Press [<sup>(U)</sup>] ②.
- The measurement view is opened after the warm-up period.
- The thermal imager performs an automatic zeroing approx. every 60 sec. This can be recognized by a "click". The image is frozen briefly when this occurs.
- Switch off: Press [<sup>(1)</sup>] again.

# Focusing the picture With motor focus 1 Switch on motor focus: SI

- 1 Switch on motor focus: Slide motor focus switch <sup>②</sup> towards the display (position <sup>✿</sup>).
- 2 Focus: Move motor focus control ③ to the left / right.

#### Manual

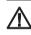

**Caution!** Manually turning while motor focus is switched on damages the auto mechanism.

- Switch off motor focus: Slide motor focus switch ② towards the lens (position: ♥).
- $\boldsymbol{\boldsymbol{\mathcal{Y}}}$  Turn lens 1 by hand.

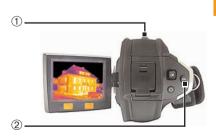

#### Recording the image

- 1 Freeze image: Press trigger button ① once.
- 2 Save image: Press trigger button again. or

Discard image: Press [Esc] 2.

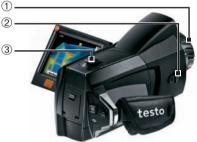

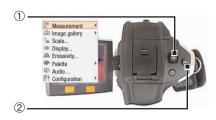

#### Getting to know the menu

- 1 Open menu: Press [OK] ①.
- 2 Navigate: Move Joystick ① up / down.
- 3 Open submenu (only for menu points marked with ▶): Move joystick to the right.
- 4 Call up a function: Press [OK]. or Exit menu: Press [Esc] ②.

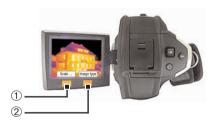

## Getting to know the quick select buttons

Using the quick select buttons, the set functions are called up directly. Factory settings:

- > Left quick select button ①: Adjust scaling.
- > Right quick select button <sup>(2)</sup>: Select image type.

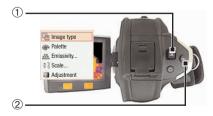

## Changing assignment of the quick select buttons

Change the left or right quick select button:

- 1 Call up: Move Joystick ① to the left or right.
- 2 Navigate: Move Joystick up / down.
- 3 Confirm: Press [OK] ①.

or

Cancel: Press [Esc] 2.

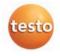